# **CSg** Xponent

### Xponent Email Tracking and Personalization

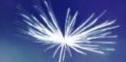

### **Training Overview**

- Useful tools and requirements
- Reasons to track engagement and personalize on email
- Using the email adaptor in Xponent Hub
- Send trigger emails via any ESP- REST Webservice
  - Standard templates
  - Control Control Con
  - Managing email cadence
- Email tracking- ePixel
- Email rendering and dynamic redirect- Personalization on open
- Certification

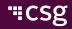

#### **Xponent Personas & Target Audience**

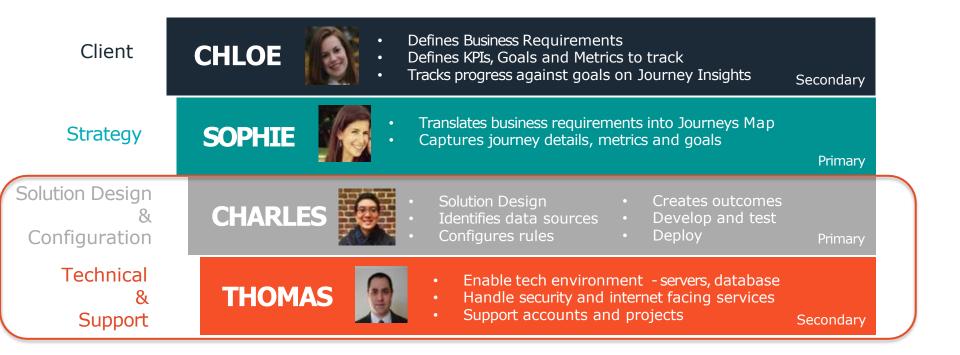

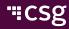

- Email Service Provider Account
  - Access key/ Token or API key
  - Template in ESP
- Postman for debugging

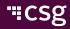

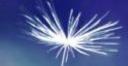

## **Getting Started**

#### Why track engagement on email

- Email is one of the most used and how effective channels in Marketing
- With so many emails sent to a digitally active user, it is important to measure how engaged the user is with your emails
- Email Tracking Events:
  - Copens: User opens the email. We like to track the specific email they opened, the time of this engagement and the device they used to open the email
  - Clicks: User clicks on a link in the email. The link usually drives the user to a landing page on the website or a form (registration, login, etc)
  - Unsubscribes: User asks to be removed from a mailing list. Tracked by getting data from the database of record/ ESP
  - Bounces: The email could not be delivered to the user on this email address.
     Tracked by getting data from the database of record

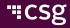

#### Why personalize email

- With so many emails sent to a digitally active user, it is important to deliver the right message at the right time
- Email Personalization can be:
  - Send email templates based on the user's attributes and past interactions- for example: user bought a product five days ago on the website and we send them an email asking for product feedback
  - Send email templates at the right time based on the user's behavior- for example: user opens last two emails on a Saturday morning so send the next email on a Saturday morning
  - Personalize on the ESP's template- use the ESP's template to customize part of the email before sending the email across. This can be used to "build" many different emails on a standard template for each user
  - C Dynamic Email Content Delivery- When the user opens the email, decide and deliver dynamic content based on past interactions, attributes and behavior- for email: email opened in the morning has a breakfast offer and email opened in the afternoon has a lunch coupon.

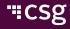

#### Xponent's email adaptor

#### The Email Write Adaptor sends an HTML email through an SMTP Email

**Connection** 

The previously mentioned tracking capabilities can be added to emails created in the graphs using this email adaptor, or can be added to emails triggered from other tools

| 🗹 Test ゝ default |                    |  |
|------------------|--------------------|--|
| Туре             |                    |  |
| SMTP             |                    |  |
| Host             |                    |  |
| Host             |                    |  |
| Port             |                    |  |
| Port             |                    |  |
| User Name        |                    |  |
| User Name        |                    |  |
| Password         |                    |  |
| Password         |                    |  |
|                  |                    |  |
|                  |                    |  |
|                  |                    |  |
|                  |                    |  |
|                  | No Unsaved Changes |  |
|                  | Test Connection    |  |

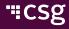

#### Xponent's email adaptor

- The Email body and subject can be parameterized using any data elements.
- The To and From fields can be specified by any data element.

| Email Write Options 🕦 ———————————————————————————————————                                                                                                    | A Validate |
|----------------------------------------------------------------------------------------------------|------------|
| ∧ Required Recipient Fields                                                                                                    |            |
| То:                                                                                                    |            |
| (schema)/customer/email                                                                                                    | ÷          |
| From:                                                                                                    |            |
| (schema)/Kitewheel Kruiselines                                                                                                    | €          |
| ✓ Optional Recipient Fields                                                                                                    |            |
| Additional Fields                                                                                                    |            |
| Subject                                                                                                    |            |
| 1 XXfirstNameXX, you are all set and ready to go!                                                                                                    |            |
| Message Body                                                                                                    |            |
| <pre>1 <looctype html=""> 2 <html style="margin: 0px; padding: 0px"> 3 <head> 4 <meta content="text/html; charset=utf-8" http-equiv="Content-Type"/> 5 <tile>kruiselines - home</tile> 6 </head></html></looctype></pre> |            |

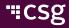

#### Using Email Services Provider to trigger emails

- Using the REST Web Service Adaptor
- Connect to ESPs like IBM Watson Marketing (Silverpop), SFMC (Exact Target), Mandrill/ MailChimp, etc.
- ✓ Using the API provided by the ESP:
  - Connect to the authentication endpoint and get the token (for example on SFMC and IBM Watson Marketing) [optional]
  - ✓ Get the user's ID or email address
  - Hash the user's ID or email address [optional]
  - Use the token/ API key to send the template to the user
- Standard Templates can be set up by the Email team and Xponent only needs to know the email name/ email template ID/ list ID to trigger the email.

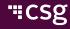

#### Using Email Services Provider to personalize on send

- ✓ Some ESP allow templates to have personalization on arts of the template
- When triggering these emails, Xponent can add personalization details in the request body
- In this example, the subscriber attributes contain the personalized values

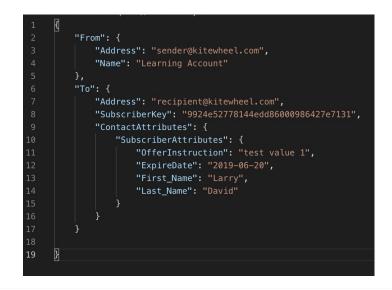

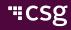

- Xponent can manage email cadence using database tables to wait until the right time to trigger an email
- Using a DB listener, we can listen for the time to send an email on this table, check email opt-in and send the email
- Trigger emails are usually sent right away. Some ESP have a trigger email queue and email could take up to 5 hours to be sent if the queue is very deep

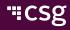

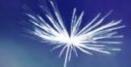

## **Email Tracking**

#### ePixel- Email Open tracking

- In the API listener settings, there is an option to get an ePixel to track email open activity
- Select the ePixel with "No Cookie"
- Add specific information about the email and user in the [YOUR DATA HERE] section of the pixel link.
   Listener Editor

| Listener Type                                              |                                    |
|------------------------------------------------------------|------------------------------------|
| 😂 API                                                      | >                                  |
| API Listener Options 🚯                                     |                                    |
| Environment                                                |                                    |
| default                                                    | >                                  |
| Listener Id                                                |                                    |
| 19f45635659bb37849c56a24dc1e59a3                           |                                    |
| > Standard                                                 |                                    |
| > Web Tracking & Recommendation                            |                                    |
| ✓ Pixel Tracking                                           |                                    |
| Cookie No Cookie                                           |                                    |
| Copy the following snippet to add to your email's HTML bod | ly, and replace '[YOUR DATA HERE]' |
|                                                            |                                    |

<img src="https://api.kitewheel.com/api/v1/listener/19f45635659bb37849c56a24dc1e59a3/epixel.gif?[YOUR DATA HERE]"/>

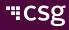

#### **Email Click Tracking**

- The Xponent graph API now support a Dynamic Content or /dc extension
- This means that dynamic redirects and authorization can be applied to the graph API

https://api.kitewheel.com/api/v1/listener/19f45635659bb37849c56a24dc1e59a3/dc

This would allow us to track email link clicks and return a 302 redirect URL

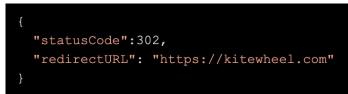

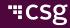

#### Email dynamic content

- Using http statusCode 418, we can return content back to the email and have it displayed
- This can be used to populate several sections of an email

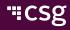

## **CSg** Xponent

## Thank You